# Whole-body MRI at 1.5T – step-by-step

## Will McGuire; Linda Culver; Anwar R. Padhani

Paul Strickland Scanner Centre, Mount Vernon Hospital, Northwood, Middlesex, UK

Whole-body MRI (WB-MRI) is a hot topic – you may have had enquiries from colleagues asking you if or when you might be able to offer the service. You may not know where to start or what is involved. The purpose of this article and the accompanying video tutorial is to introduce and guide you through the implementation for successful completion of a MET-RADS compliant WB-MRI protocol [1].

WB-MRI has been used as a clinical tool at Paul Strickland Scanner Centre for over 10 years. In that time over 6,500 patients have been examined using a protocol designed to enable the detection and surveillance of metastatic bone and soft tissue disease. Treatment regimens are routinely being altered based on serial qualitative and quantitative measurements produced by this technique [2].

To enable the serial analysis of quantitative ADC measurements we must reduce acquisition variables as far as practicable. Clearly it is not possible to fully control all patient variables between visits. The patient's condition may change, requiring a different coil set-up.

Adjusting scan parameters at a visit-by-visit basis adversely affects the reproducibility of both the qualitative and quantitative results. For the majority of sequences described below it is advised that the parameters are not adjusted by operators after initial protocol set-up. The sequences should be designed and saved to accommodate your largest (A>P and R>L) and tallest (H>F) patients by default, and ranges should not be reduced (e.g. phase FOV) even when this may normally prove advantageous. Those parameters which may be altered on a per-patient basis will be mentioned. Any changes made should remain constant between visits in the same patient where practicable.

Let's look at the equipment, preparation and steps required to successfully execute a WB-MRI protocol suitable for quantitative analysis.

You can find a video tutorial demonstrating the use of this protocol on the website at www.siemens.com/wb-mri. The video begins at the acquisition stage.

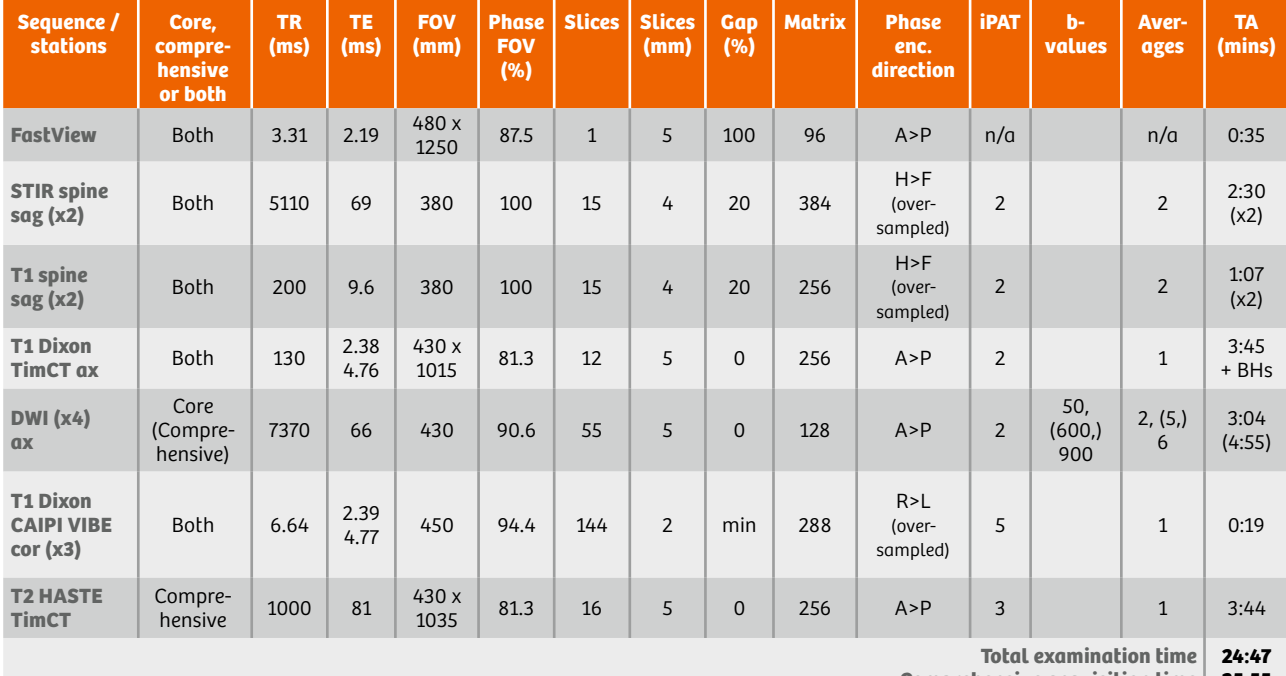

**Comprehensive acquisition time 35:55**

Table 1: Sequence parameters for MET-RADS compliant sequences for both core and comprehensive protocols at 1.5T [1].

# **Coil requirements**

- Standard posterior spine coil
- Standard head & neck coil
- 2x anterior Body 18 coils (Fig. 1) as required for coverage to mid-thigh (3x recommended)

Number your Body coils and routinely positioning them in the same order will limit any sensitivity variability and also make coil troubleshooting much more straightforward.

It is important to note that the range required for MET-RADS compliant protocols is from vertex to mid-thigh (Fig. 2). Although not always required, access to 3x Body 18 coils is optimal and should accommodate even the tallest patients.

As such it's not necessary to use a peripheral coil for this protocol. If full imaging of the lower limbs is required it is advised to perform imaging separately and feet-first, allowing a bio-break for the patient.

As this technique will be used to generate quantitative ADC measurements it is especially important to ensure that the coils are working well. A coil QA program should be implemented with increased frequency of testing for the regularly used coils.

# **Product options and software compatibility**

Product options used for this protocol are TimCT, Inline Composing and the Tim Planning Suite (set'n'go).

At www.siemens.com/wb-mri you can find a downloadable .exar1 file which was exported from an Avantofit running syngo MR E11C software.

If you are unable to import this file, please see the full protocol in Table 1 or the full protocol .pdf file which is available on the website.

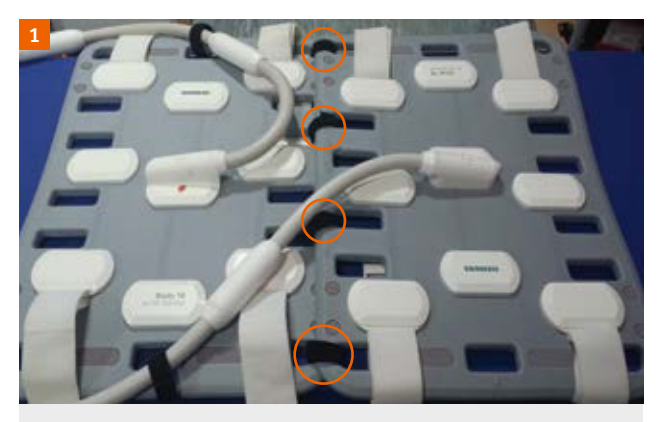

Figure 1: Improving workflow Two Body 18 coils linked with Velcro loops (circled). This improves the reproducibility of positioning and reduces set-up time while remaining flexible.

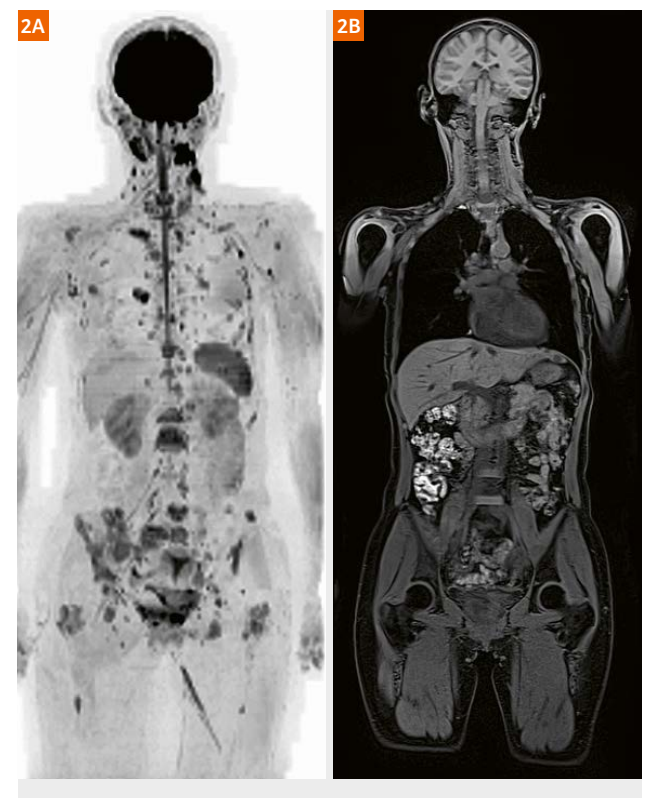

Figure 2: Range of imaging required (2A) Coronal b900 MIP projection and (2B) composed coronal Dixon water images illustrating the vertex to mid-thigh range of coverage for this protocol.

## **Patient and equipment set-up**

Patient comfort is absolutely critical to compliance with this protocol, so utilize any equipment required for comfort (e.g. extra padding, pillows, knee pad, etc.).

The patient should be advised to use the toilet where possible because the full protocol can take up to one hour.

Patients will warm up – particularly when scanning at 3T – and so the patient should wear a gown or entirely metalfree light clothing. Ensure adequate air flow to reduce the impact of heating.

Find out if the patient is able to hold their breath – if they can, use a breath-hold technique when scanning the chest and abdomen to reduce motion artifacts.

An optimal set-up includes the use of the anterior Head/Neck coil however this may not always be possible if the patient is kyphotic (Fig. 3).

Position the patient's head-first, with arms down by their side. The patient should be asked to move so that their shoulders are as close to the Head/Neck coil as possible, minimising any gap.

Place and secure anterior Body coils as required for coverage to mid-thigh. The superior margin of the first Body coil should be in line with SP1 as marked on the table-top.

As always, provide your patient with the call buzzer and adequate hearing protection.

Occasionally, due to patient body habitus, it may be necessary to place the first anterior Body coil overlapping the anterior part of the Head/Neck coil to ensure comfort.

Remember to make detailed notes of the patient set-up on their scanning record and ensure repeat visits use this set-up unless the patient's condition requires a change.

Use the positioning laser to set the start position to the inferior margin of the patient's chin – the FastView localizer will automatically move to begin acquiring at the vertex.

#### Form pads

Comfort and safety are key. Where possible, place foam padding between all contact points with coils, cables, the scanner and the table including elbows, sternum and knees.

### Workstation

Before starting, make the following changes to the workstation options:

- Tim Planning UI active
- AutoCoilSelect ON
- Coupled graphics ON

#### Ready to go? It's time to scan.

Remember, you can follow along with the video from this point. Visit www.siemens.com/wb-mri to check it out.

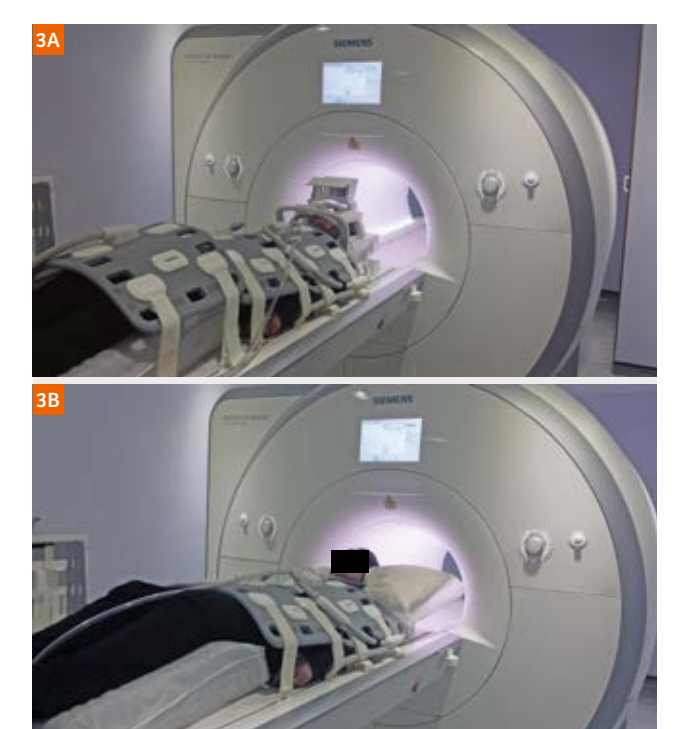

#### Figure 3:

(3A) Optimal coil set-up. While it is important to keep the coils as close to the patient as possible, ensuring that antorior coils remain horizontal where possible, will maximize SNR.

Position pads under the elbows and forearms.

Ensure cables do not cross over or create loops.

Use a knee pad for patient comfort – use the same pad each time for reproducibility.

(3B) Comfort set-up. Patient comfort is increased at the cost of SNR in the head, neck and distal femurs.

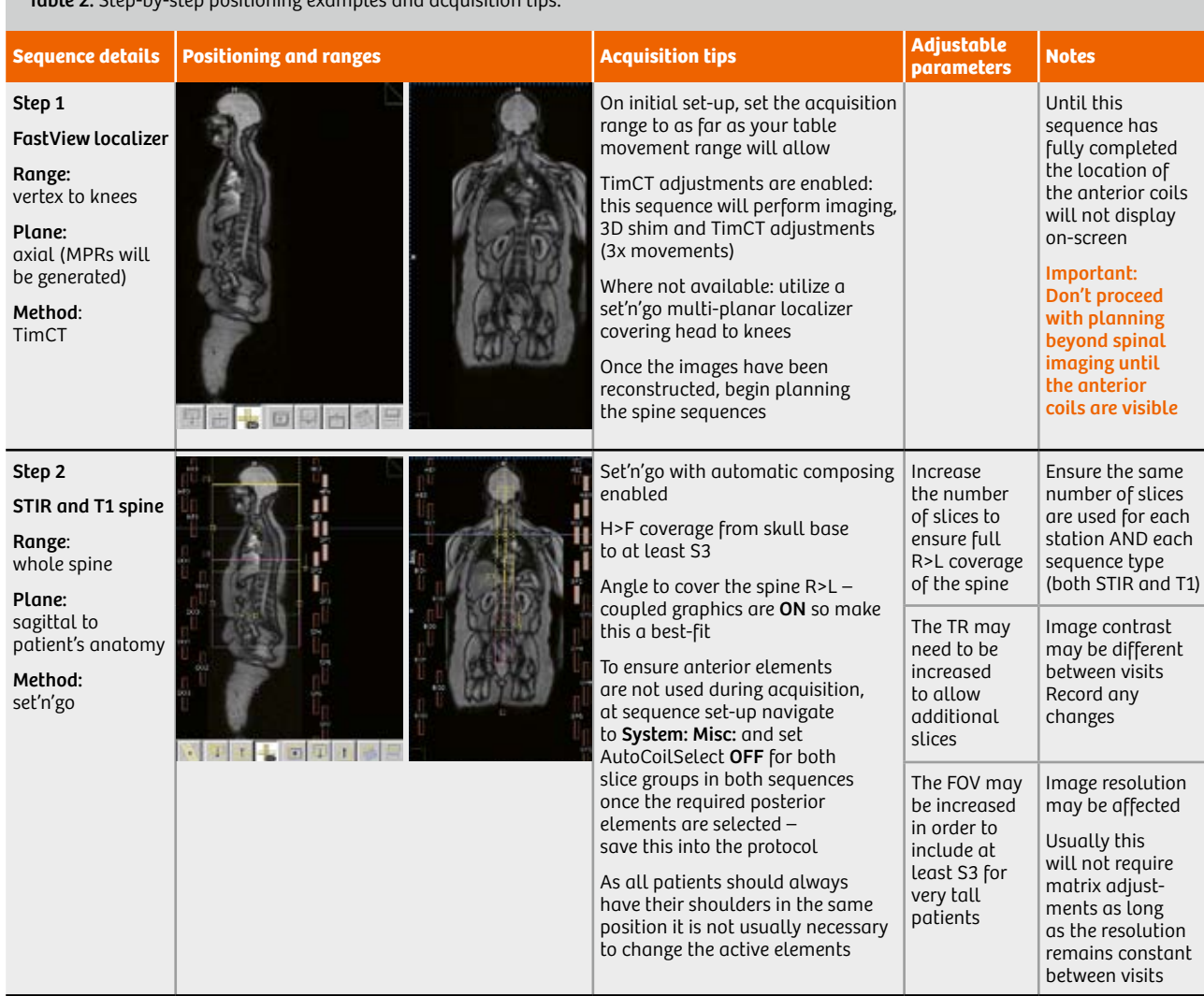

# Table 2: Step-by-step positioning examples and acquisition tips.

#### **WAIT until FastView localizer has fully completed before proceeding – this ensures anterior coils are visible and activate correctly with AutoCoilSelect ON**

#### Step 3

#### T1 Dixon TimCT

Range: orbits to knees

Plane: axial

Method: TimCT

Breath-holding where possible through the thorax and abdomen

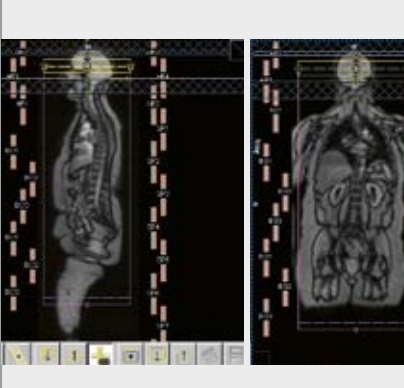

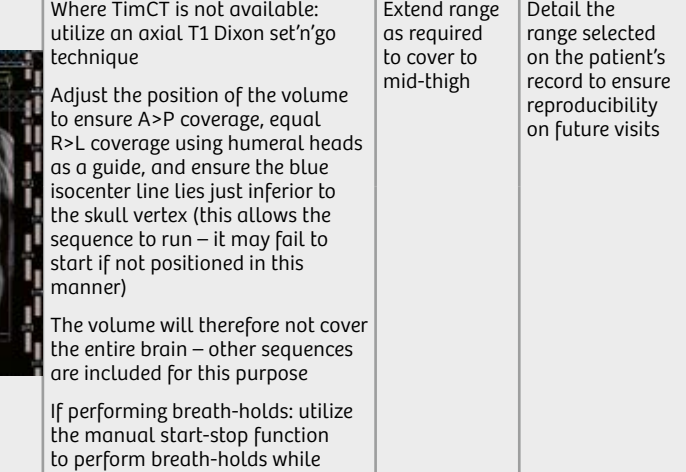

imaging the thorax and liver

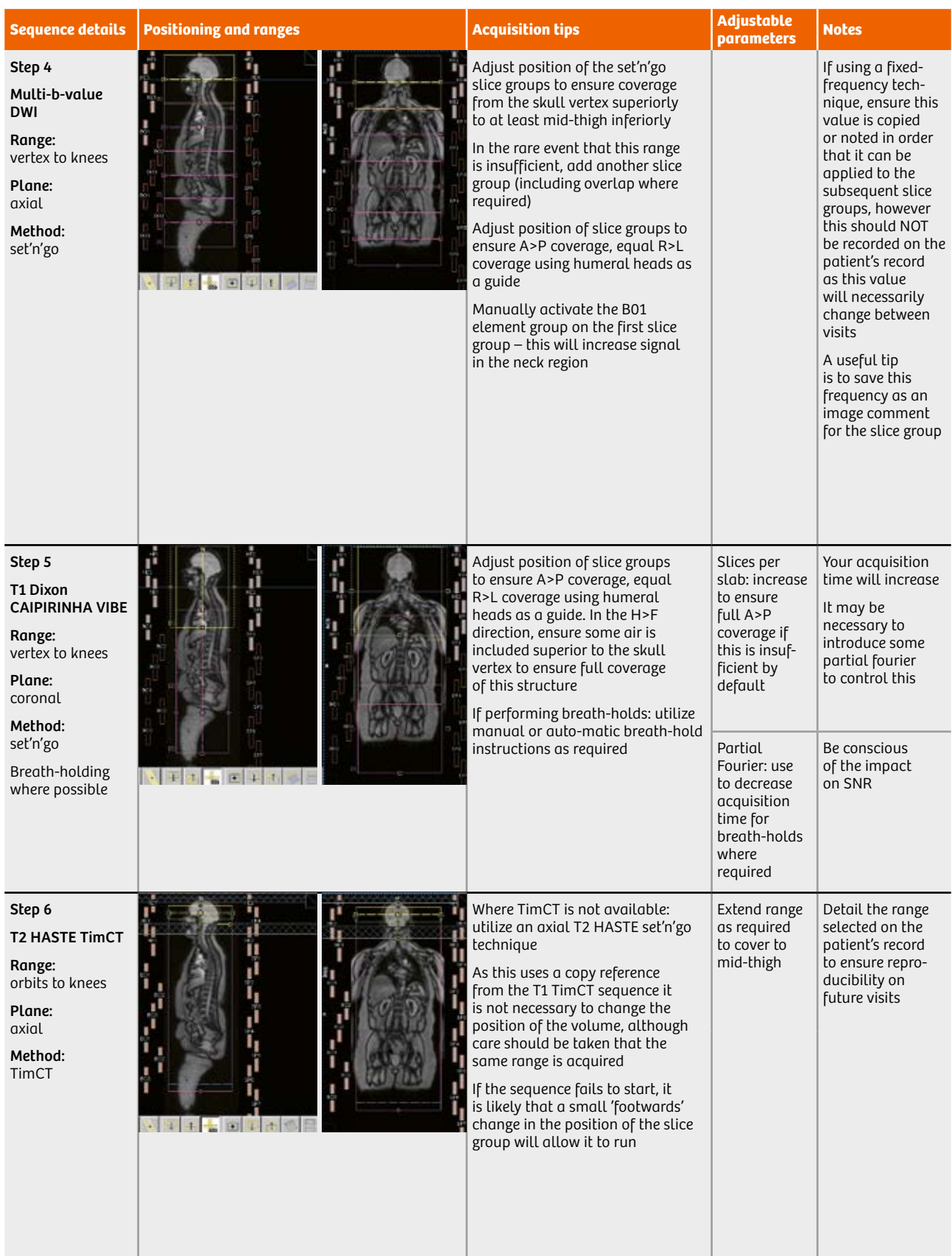

# **Sequence selection and discussion**

If you are using the downloadable .exar1 protocol you will find sequences which have been included and optimized based upon the experience of scanning around 30 whole body examinations each week.

You should expect the protocol to take anywhere between 30 to 60 minutes depending on what is included.

Please see the MET-RADS document [1] for the clinical justification of sequences included, however it may be helpful to touch briefly upon how the sequences have been optimized and how they can be used clinically.

## Spine sequences (STIR and T1-weighted):

Both sequences are used to detect and characterize bone lesions. High-resolution STIR imaging can also help to differentiate between active and inactive metastases. In our experience, T2 imaging without fat suppression does not provide significant additional diagnostic data.

## Whole-body sequences (T1 Dixon and T2 HASTE):

The multiple contrasts generated by a T1 Dixon sequence can be used to calculate the signal fat fraction (F%). This can be used to quantitatively assess response to treatment or disease progression. Flip angles have been selected to optimize T1 weighting; PD-weighted fat fractions may prove more accurate for F% estimates, but this comes at the expense of loss of the T1 contrast.

T2 HASTE imaging (in this case without fat suppression) facilitates the localization and characterization of pathologies. Asking patients to hold their breath during acquisition through the thorax and liver may improve detection of thoracic lesions or liver metastases; as such acquisition times have been kept to a minimum. The whole body axial T1 Dixon or T2 HASTE range can be acquired in under 4 minutes using TimCT where available.

## Diffusion-weighted imaging:

Optimized for maximum signal generation, this sequence makes up the majority of the acquisition time. Depending on the capabilities of the scanner it is not unusual for each slice group to require over five minutes of acquisition time.

A STIR technique is used due to the improved fat suppression over a large FOV – although some centers have reported success using a SPAIR technique.

55 slices are acquired per slice group; any more and ADC values on end-of-group slices do tend to 'falsely'

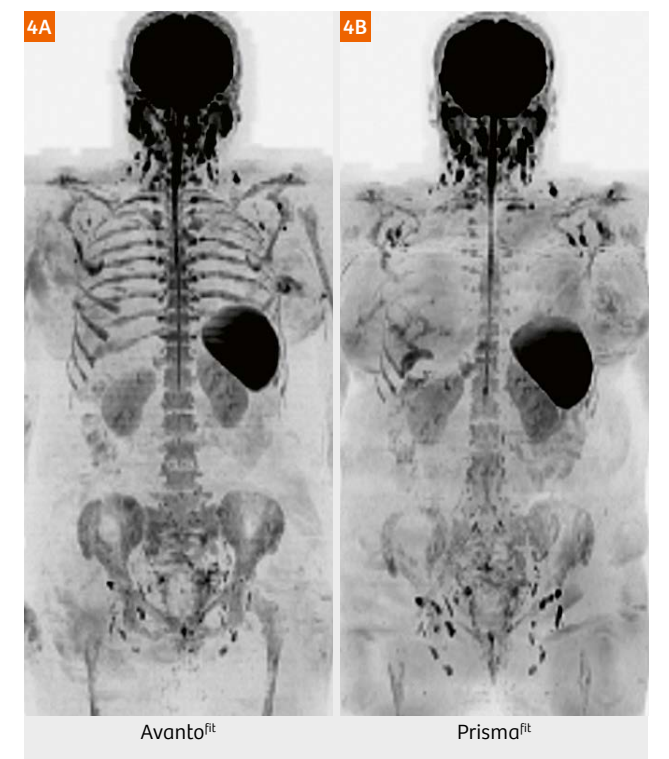

Figure 4: Coronal projections of b900 MIP with inverted greyscale Images from a patient scanned at both (4A) 1.5T and (4B) 3T. Greater signal intensity of bone marrow is demonstrated at 1.5T due to the lower susceptibility effects of bone.

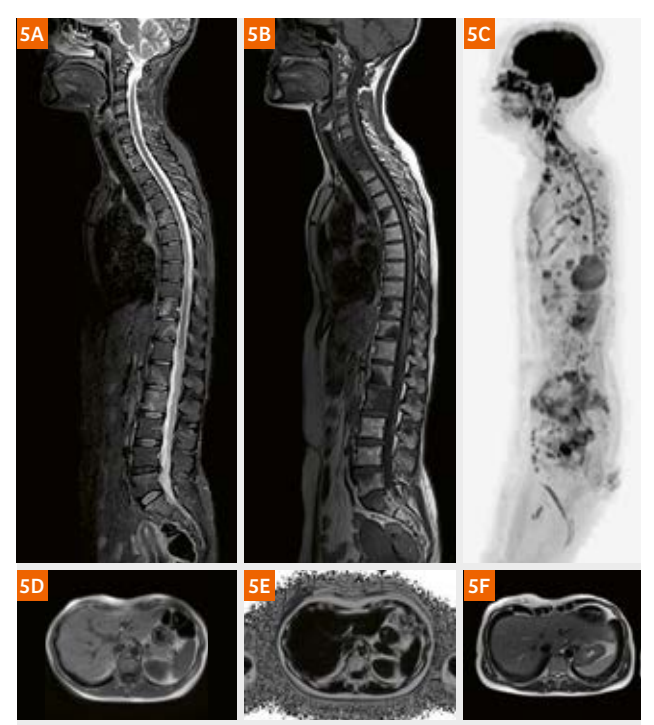

Figure 5: Example images from a completed dataset (5A) Composed STIR and (5B) T1w spine images, (5C) sagittal projection of inverted b900 MIP, (5D) in-phase T1w Dixon and (5E) corresponding F%, (5F) T2w HASTE axial.

drift beyond acceptable margins [3]. An overlap can be introduced to counter this effect, although this is subject to optimization.

The optimal number of slices, and fat suppression technique, is entirely scanner-dependent and should be decided upon following rigorous testing and comparison (for example, acquiring fewer slices per station when using a shorter magnet).

Three b-values are used to optimize ADC calculation with the lowest set at  $b = 50 \text{ mm}^2/\text{s}$ . For the core protocol, two b-values are sufficient, thereby reducing the acquisition time (Table 1).

Asymmetric averaging is used to optimize acquisition time while ensuring sufficient SNR at higher b-values.

The image scale correction factor (System: TxRx:) is set at 3.5, optimizing the visual appearance of hypercellular lesions versus normal bone marrow on the high b-value images.

Diffusion schemes vary between imaging centers, however we have settled on a 3D diagonal, monopolar scheme for maximum signal generation with a minimal TE. Anisotropy-sensitive techniques are unnecessary.

Eddy currents and geometric distortions, while increased using this technique, are compensated for by using the newly-released SliceAdjust feature which allows for slicespecific shimming [4]. This technique is recommended where available.

Unfortunately, the downloadable .exar1 protocol does not feature this particular sequence due to licensing and compatibility issues. Manually apply the center frequency used for the first DWI station to all subsequent stations to avoid the so-called 'broken spine' artifact [5]. The .exar1 protocol has been set-up to allow frequency-fixing and features a 3-scan trace diffusion scheme to reduce the effect of geometric distortions where SliceAdjust is not available.

Scanning patients on different scanners is not recommended – especially at different field strengths (Fig. 4).

#### **Contact**

Will McGuire Deputy Superintendent Radiographer Paul Strickland Scanner Centre

Northwood UK will.mcguire@stricklandscanner.org.uk

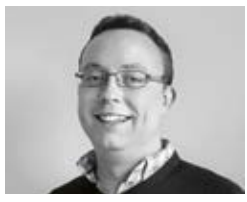

. . . . . . . . .

## **Post-processing**

T1-weighted fat fractions (F%) should be generated from both the TimCT and coronal VIBE series. Add the FAT and WATER series together, and then divide the FAT by the ADD. Using a scaling factor of 1000 it is possible to window more finely. Using a ROI it is possible to read off the percentage of fat in an area which can be used to monitor response of bone metastases and liver fat condition.

Coronal MPRs and radial MIPs, generated from the highest b-value series, can be used during reporting but often serve as a very visual means of communicating findings to clinical colleagues. Generate coronal MPRs at 5 mm thickness and the radial MIPs every 3 degrees (120 images) displayed using an inverted grey-scale.

## **Conclusion**

The tricky part with WB-MRI is the initial set-up – don't be surprised if your first efforts don't produce the results you expect. A typical completed data set (Fig. 5) can consist of over 6,000 images depending on the sequences chosen and reconstructions performed, but once the protocol is in place it's fairly straight-forward for operators to perform. In our experience, treating each examination as an experiment rather than a scan will lead to success.

Keep up to date at www.siemens.com/wb-mri for the latest news, case studies and the video tutorial.

## **Acknowledgements**

Many thanks to everyone involved in the development of this protocol over the years including colleagues past and present from Paul Strickland Scanner Centre, The Institute of Cancer Research and Siemens Healthineers UK and Germany.

#### **References**

- 1 Padhani AR, Lecouvet FE, Tunariu N, et al. METastasis Reporting and Data System for Prostate Cancer : Practical Guidelines for Acquisition, Interpretation, and Reporting of Whole-body Magnetic Resonance Imaging-based Evaluations of Multiorgan Involvement in Advanced Prostate Cancer. Eur Urol. European Association of Urology; 2017;71:81–92.
- 2 Kosmin M, Makris A, Joshi PV, et al. The addition of whole-body magnetic resonance imaging to body computerised tomography alters treatment decisions in patients with metastatic breast cancer. Eur J Cancer; 2017;77:109-116
- 3 Winfield JM, Collins DJ, Priest AN, et al. A framework for optimization of diffusion-weighted MRI protocols for large field-of-view abdominal-pelvic imaging in multicenter studies. Med. Phys; 2016;43:95–110
- 4 Haibo Z, Huadan X, Stemmer A, et al. Slice Specific Shimming Improves the Image Quality of Whole-Body Diffusion-Weighted Examinations at 3T. Magnetom Flash; 2017: Magnetom Vida special issue;17-21
- 5 Koh DM, Blackledge M, Padhani AR, et al. Whole-Body Diffusion-Weighted MRI: Tips, Tricks, and Pitfalls. AJR; 2012;199:252-262

# Visit **www.siemens.com/wb-mri** to find the video tutorial.

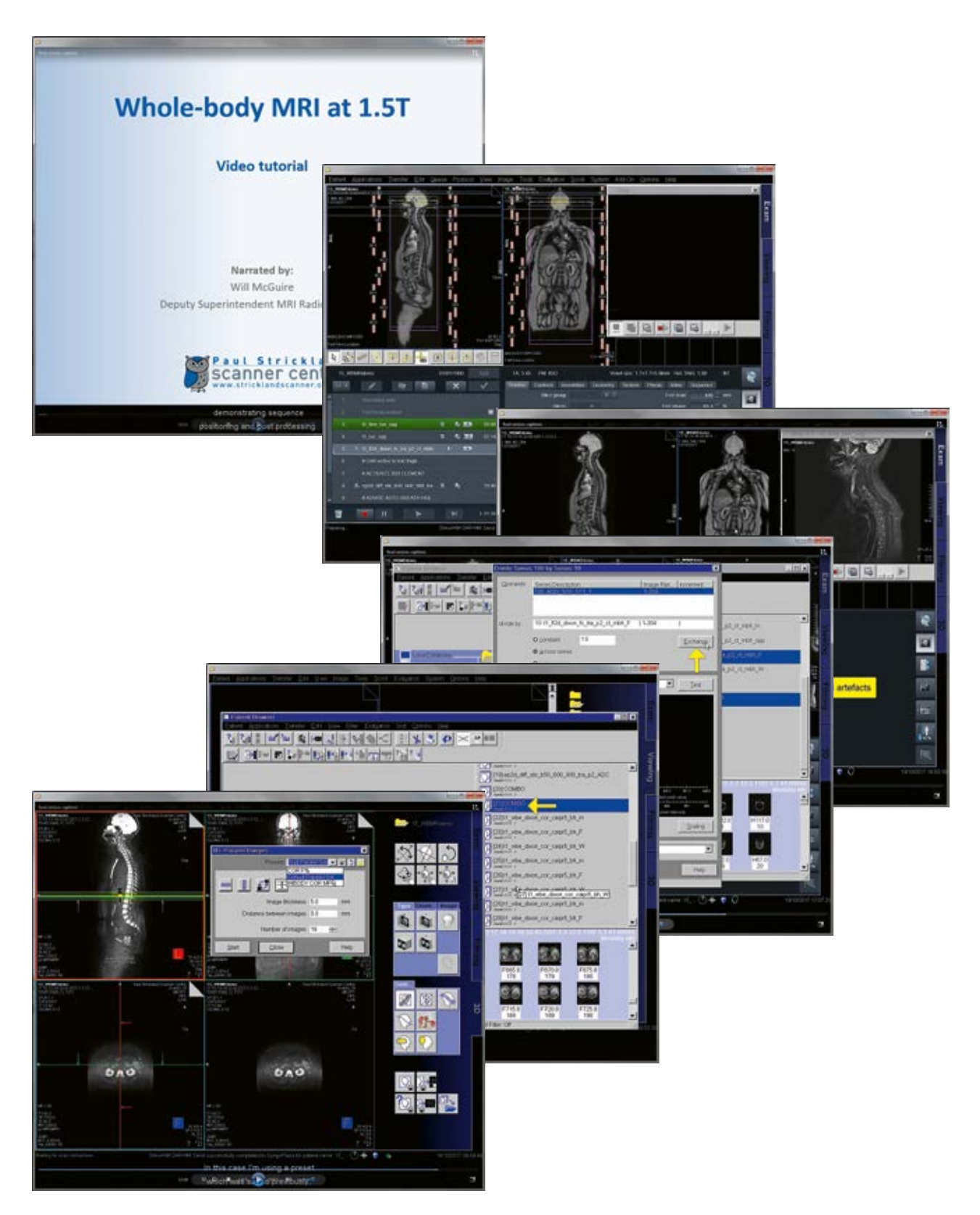